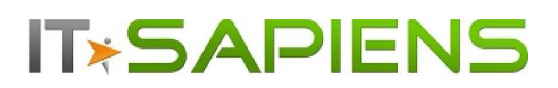

# New Feature Description Analytic Reporting Tool PRO

# **Contents**

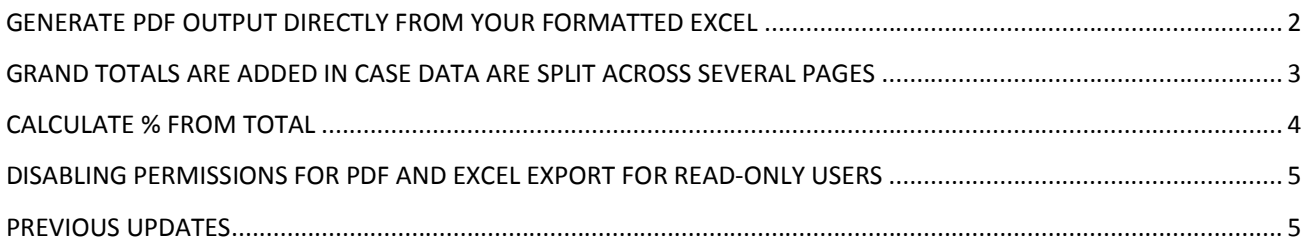

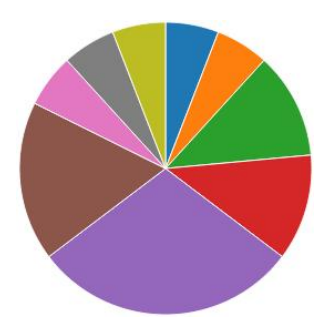

Last updated: August 14, 2017

# **IT\*SAPIENS**  New features: Analytic Reporting Tool PRO GENERATE PDF OUTPUT DIRECTLY FROM YOUR FORMATTED EXCEL

In case you need to add logos, specific colors and/or formulas to your report, you can define those in the Excel template and then add them to your report in the 'Templates' tab. (For detailed instruction please see the User Manual Manual https://itsapiens.eu/public/file/solution/art-

sugarcrm/User\_Manual\_Analytic\_Reporting\_PRO\_for\_SugarCRM.pdf?v=2 section 'Adding your own Excel templates')

You can now generate your report in PDF format directly form a formatted excel template. Same applies to scheduled reports sent via e-mail. If you have selected a PDF attachment to be scheduled via e-mail and this report has an Excel template, the PDF will be e-mailed already from the formatted Excel template.

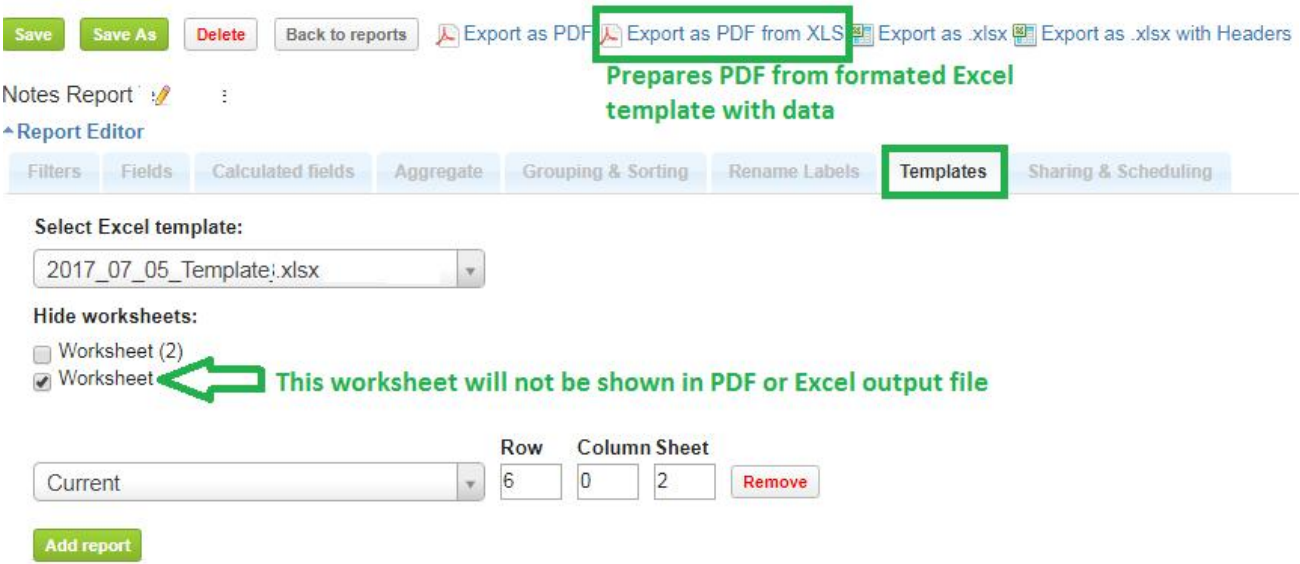

We have also added the option to hide Excel worksheets from the template, in order to not generate them in PDF or Excel output. This is sometimes needed when you have raw data in some Excel worksheets, which you want to hide in order to print only the formatted Worksheet which has references to the hidden ones.

# **IT\*SAPIENS**  New features: Analytic Reporting Tool PRO GRAND TOTALS ARE ADDED IN CASE DATA ARE SPLIT ACROSS SEVERAL PAGES

Until now if data was split across several pages only the page total was visible. Now the total for all data is added and visible on each page, starting from page one. As you can see in the example below, page total has counted 10 opportunities on the first page as 'Page Total', while 'Grand Total' has counted all 20 opportunities in this report:

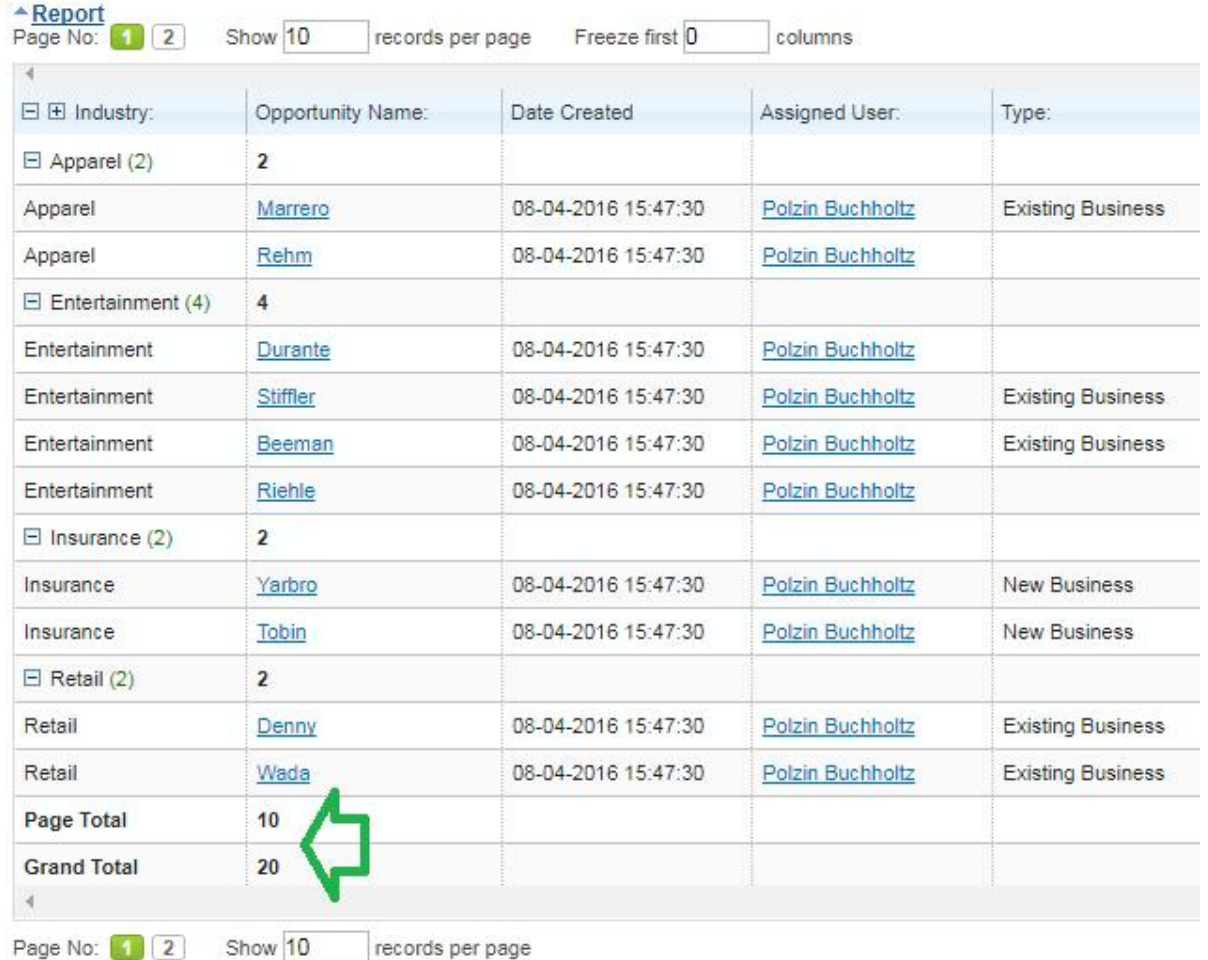

Small remark: you should remember to select 'Grand Total' to be shown in the report under 'Grouping & Sorting' tab in order to see Page Total and Grand Total.

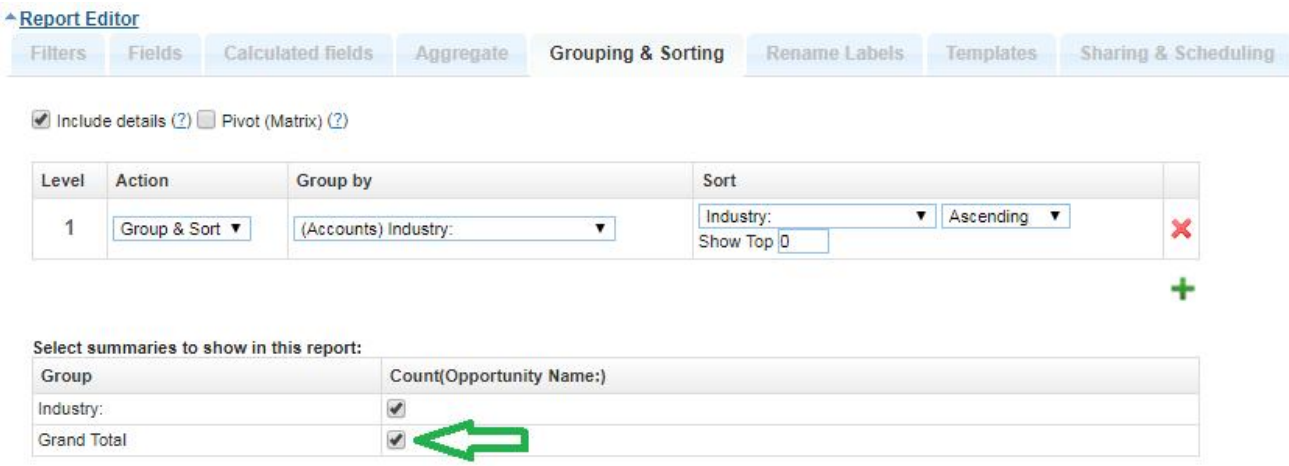

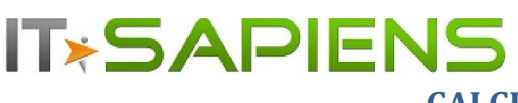

New features: Analytic Reporting Tool PRO

#### CALCULATE % FROM TOTAL

It is now possible to calculate % from total, if you have detailed or summary report with Groups and Aggregates.

You should have at least one aggregate selected under 'Aggregates' tab and at least one Group added under 'Grouping & Sorting' tab, with action identified either as 'Group & Sort' or 'Group'. (If the 'Action' is set to 'Sort', there will be no option for % calculation).

Now under 'Grouping & Sorting' tab in the lower table of settings 'Select summaries to show in this report:' you should select the checkbox for the necessary Aggregate, which you want to calculate % for and then in the dropdown you should select '% from total'.

### Important! Please note that Grand Total also must be selected, since we need to know it in order to be able to calculate %.

### 27. Opp. Created to Opp Won Conversion Quarterly

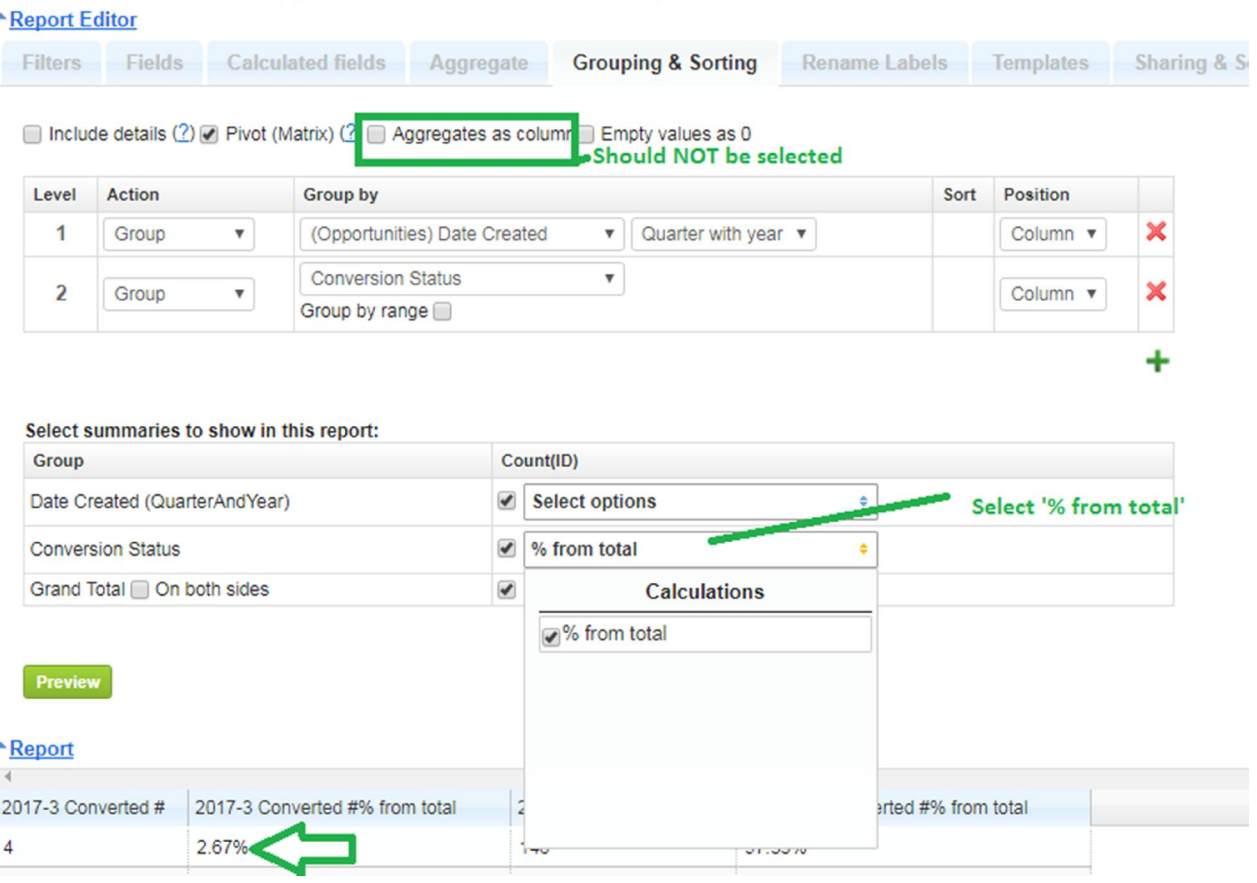

On 'Preview' or after report 'Save' with the new settings you will see a new column showing the calculated %.

% Calculations are available in Detailed, Simple Summary and Pivot (Matrix) report types.

Currently this functionality does not support 'Aggregates as column', which means that this checkbox should stay unchecked.

# **IT\*SAPIENS**  New features: Analytic Reporting Tool PRO DISABLING PERMISSIONS FOR PDF AND EXCEL EXPORT FOR READ-ONLY USERS

You can now disable the permissions for PDF and Excel Export for users who have report 'View' permissions. This can be done under the 'Sharing & Scheduling' tab. You need to uncheck the "Allow Export for read only users" checkbox.

This will apply only to those users who have their permissions set as 'View'. If a user has permissions to edit the report, they will still be able to Export the report in PDF or Excel format.

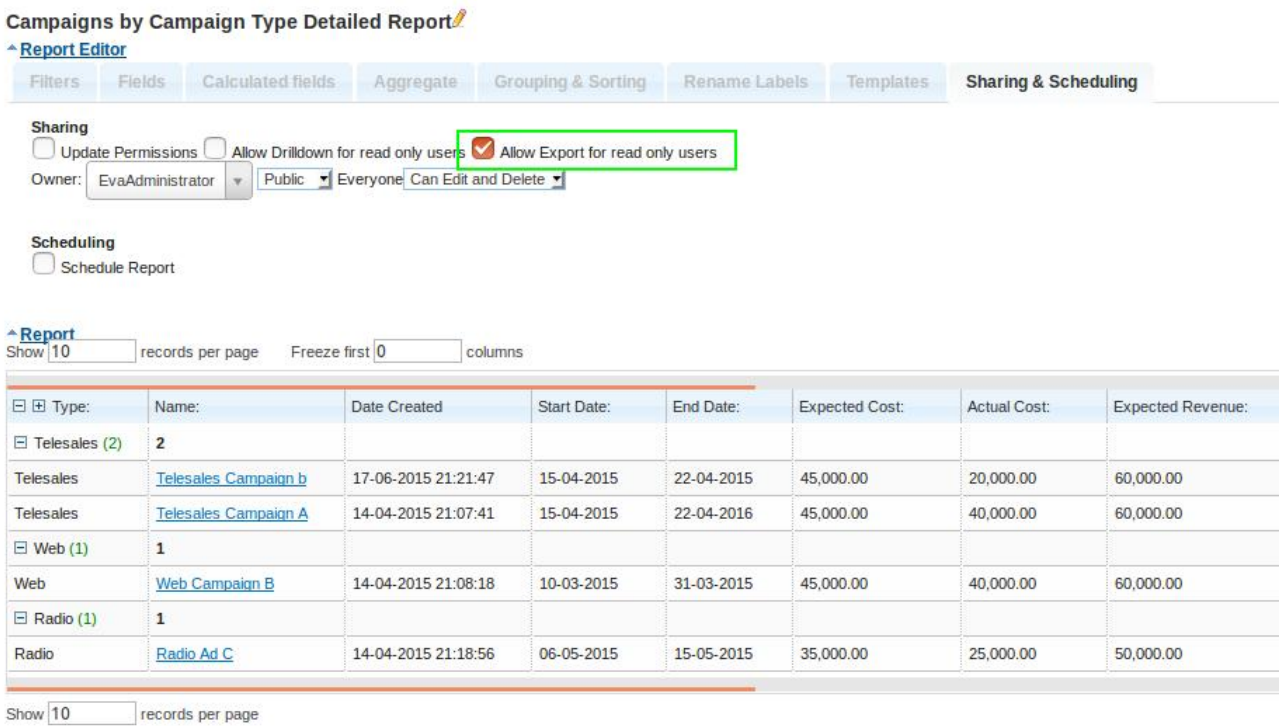

You are welcome to contact our IT Sapiens team at: info@itsapiens.eu for further questions!

# PREVIOUS UPDATES

If you have missed the previous updates, you will learn more about them by reading these documents:

http://itsapiens.eu/public/updates/NewFeatures\_AnalyticReportingPRO\_\_2017\_June15.pdf

#### It covers:

- $\bullet$  Identify your own ranges for report summaries
- Search added for user/group selection on sharing & scheduling

New features: Analytic Reporting Tool PRO

http://itsapiens.eu/public/updates/NewFeatures\_AnalyticReportingPRO\_\_2017\_Jan04\_v3.pdf

#### It covers:

- SNAPSHOT reporting from audit history
- Detailed info on top first/last or min/max grouped items
- Added cities to Geographic Chart

**IT\*SAPIENS** 

Count of unique values

http://www.bisapiens.com/public/file/news/2016/NewFeatures\_AnalyticReportingPRO\_Sept\_2016.pdf

#### It covers:

- **ADDING YOUR OWN EXCEL TEMPLATES**
- NEW CHART TYPE: AREA CHART
- HORIZONTAL BAR CHART
- ADDITIONAL FILTERS: TEAM, # OF PASSED WEEKS, MONTHS, QUARTERS
- PERMISSIONS TO EDIT SELECTED FILTERS FOR READ-ONLY USERS
- CALCULATED FUNCTION MANUAL EDITING & OTHER IMPROVEMENTS
- ADDITIONAL MODULE ADDING TO ALREADY CREATED REPORTS
- ADDING DATA FROM SUGAR HISTORY AUDIT TO YOUR REPORT